# Setting-up WAN Emulation using WAN-Bridge Live-CD v1.10

# Contents

#### Document version 0.1

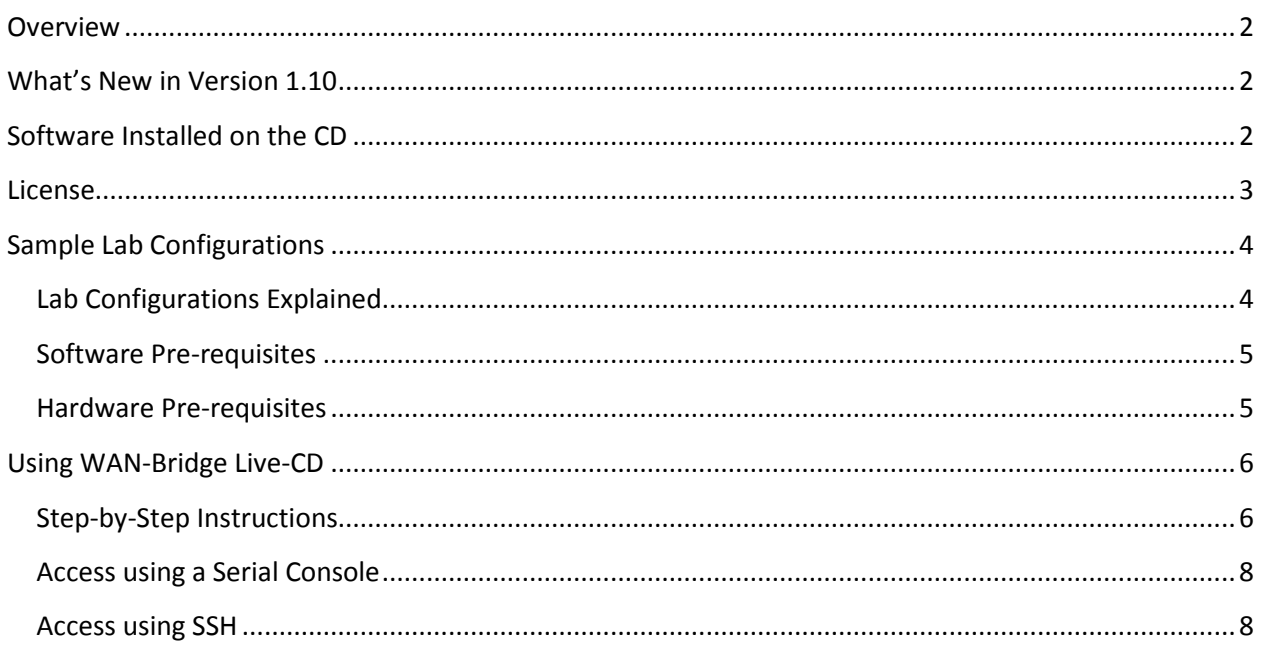

#### <span id="page-1-0"></span>**Overview**

With WAN emulation, the user can recreate different WAN link scenarios in a lab environment without the need to physically change the lab layout.

This document provides instructions for setting-up and using WAN-Bridge Live-CD v1.09 as a WAN emulation solution in your lab. The WAN-Bridge Live-CD is a bootable CD-ROM containing software required to set up basic WAN emulation. This WAN emulator is set up as an Ethernet bridge, and uses network bandwidth control along with latency and packet loss injection to network traffic flows across bridged networks to emulate the behavior of simple WAN links.

## <span id="page-1-1"></span>**What's New in Version 1.10**

In prior versions important network control traffic and small packets have suffered a significant added delay when large-block TCP transfers were taking place and congestion has built in the emulated link. The wanbridge traffic control script has been reworked with the following traffic-class design:

- Added a priority (low latency) class with 25% of bandwidth guaranteed.
- ICMP, UDP and small TCP packets (TCP control traffic) are directed to the priority class.
- Network interfaces have their queue length reduced to 20 packets max (down from the default 100). This keeps latency bounded in the default class.
- Fair queuing (SFQ) is applied to each traffic class

## <span id="page-1-2"></span>**Software Installed on the CD**

- Linux 2.6.x Kernel
- Knoppix Live-CD
- Ethernet bridge set-up and control utilities
- ntop a network traffic probe to show network usage
- wanbridge script used to set-up and control simple WAN emulation functions using Linux netem for latency and loss injection and Linux TC for bandwidth control.

#### <span id="page-2-0"></span>**License**

WAN-Bridge Live-CD contains a variant of KNOPPIX. If not otherwise specified, the software on the CD falls under the GNU GENERAL PUBLIC LICENSE. Similar to other Open Source licenses, this means that you can copy, modify, redistribute and even resell the CD without restrictions, as long as the recipient receives the same license.

The source-code of the standard packages on the CD is available from their respective original providers (for example on the FTP servers at Debian, RedHat, Mandrake). Special components such as the KNOPPIX kernel or the automatic hardware detection source code can be downloaded from *<http://www.knopper.net/download/knoppix/>* if not already available in the */usr/src* directory on the CD. Individual packages, as specified by the GPL, may fall under another license (for example Netscape). If in doubt, the licenses can be found in the help sections or the DEB-database (*dpkg -p package-name*) of each software package.

The WAN emulation set-up and control script and source code is available in the CD at */usr/bin/wanbridge*

DISCLAIMER: THIS IS EXPERIMENTAL SOFTWARE. USE AT YOUR OWN RISK. IN SOME COUNTRIES THE CRYPTOGRAPHIC SOFTWARE AND OTHER COMPONENTS ON THE CD ARE GOVERNED BY EXPORT REGULATIONS OR SOFTWARE PATENTS, WHICH MAY FORBID DISTRIBUTION OR DOWNLOAD. YOU ARE RESPONSIBLE FOR YOUR OWN COMPLIANCE WITH ALL APPLICABLE LAWS. IF YOU PLAN TO COMMERCIALLY USE OR DISTRIBUTE (AND SELL) THE SOFTWARE, YOU HAVE TO ACQUIRE THE NECESSARY LICENSES AND PERMISSIONS FROM ALL SOFTWARE COPYRIGHT HOLDERS OF NON-FREE SOFTWARE COMPONENTS, OR REMOVE THESE COMPONENTS BEFORE DISTRIBUTING THE SOFTWARE.

## <span id="page-3-0"></span>**Sample Lab Configurations**

Two typical lab configurations are provided below. Emulating mobile users and branch populations is achieved by using WAN link emulation and link sharing.

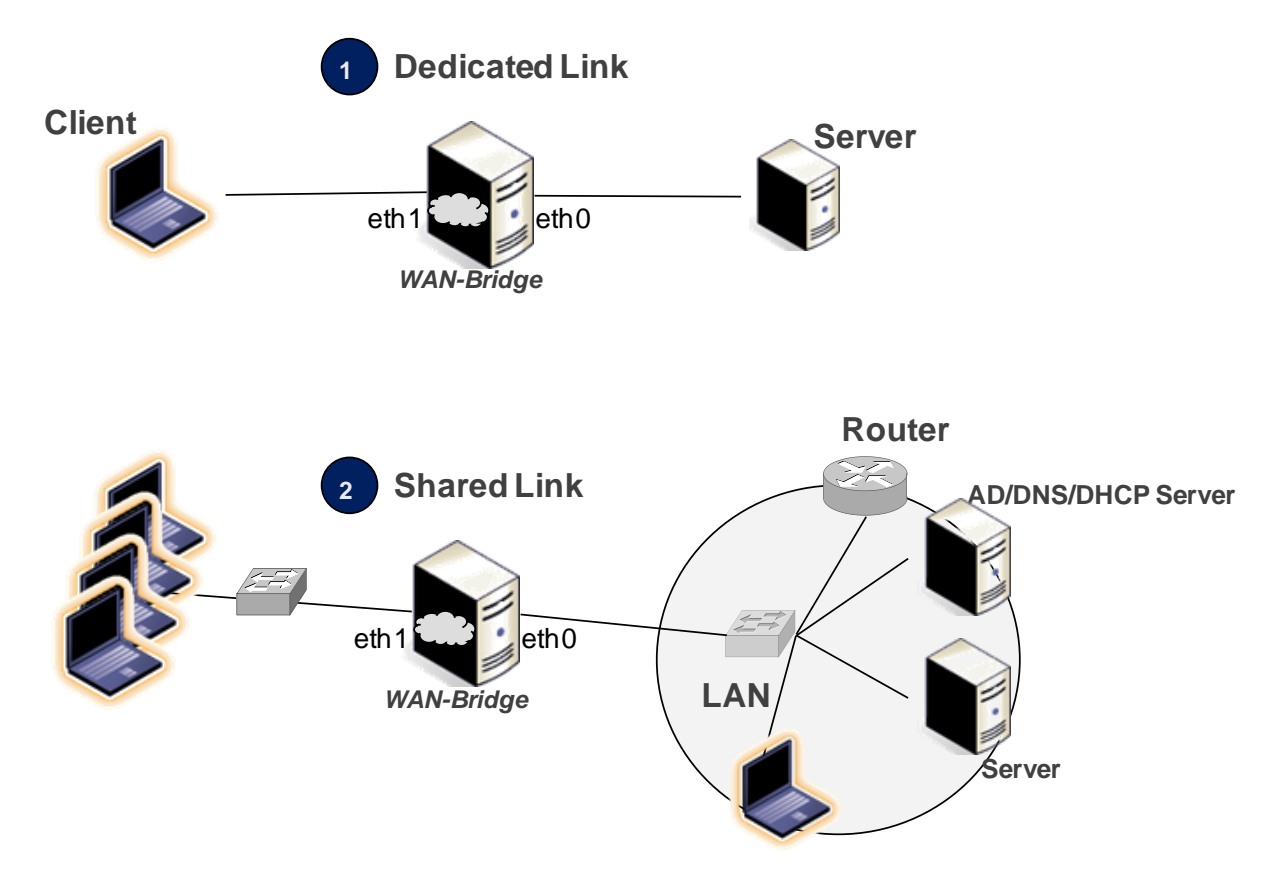

### <span id="page-3-1"></span>**Lab Configurations Explained**

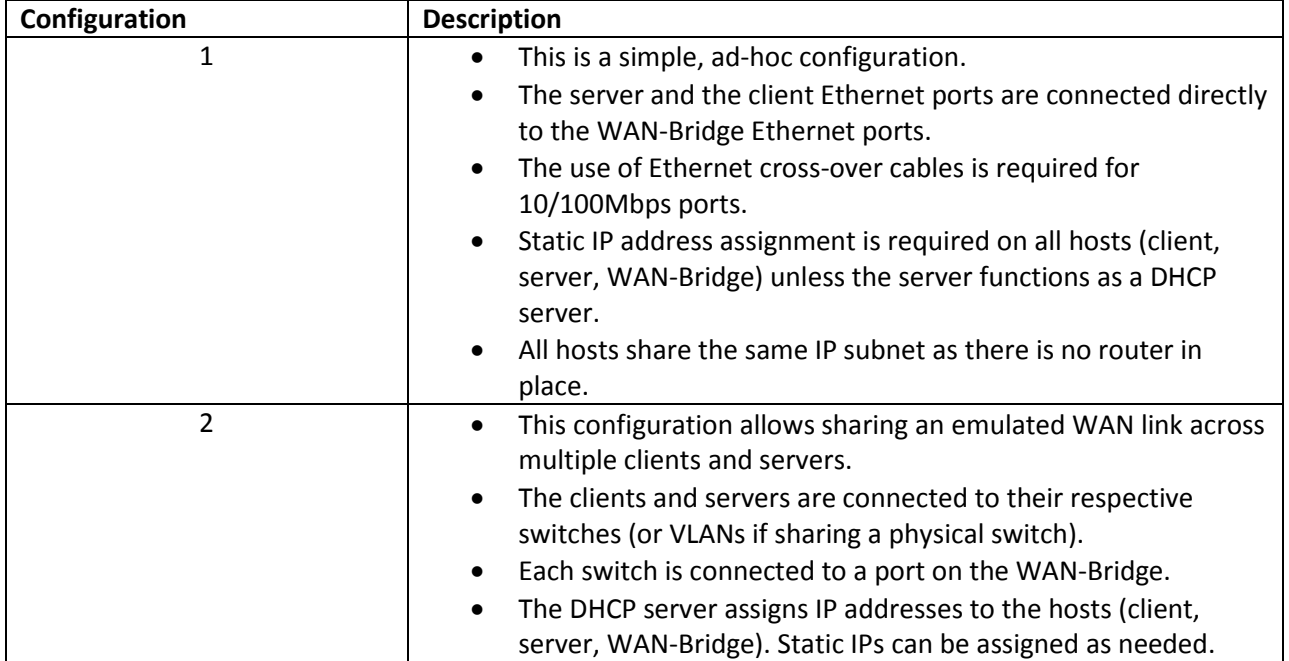

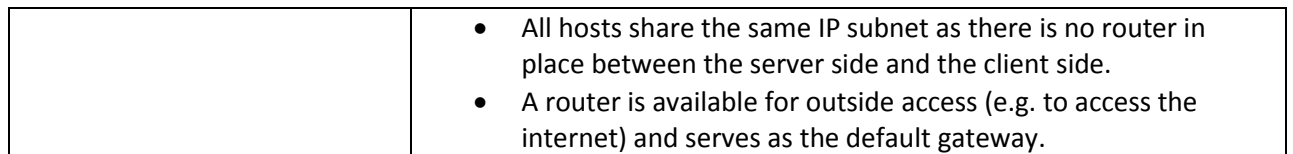

# <span id="page-4-0"></span>**Software Pre-requisites**

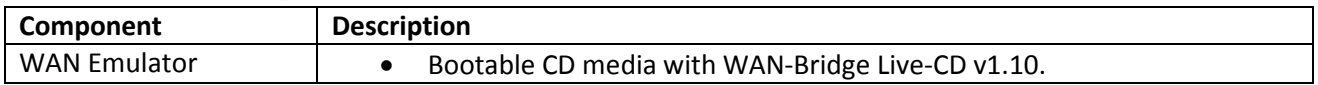

# <span id="page-4-1"></span>**Hardware Pre-requisites**

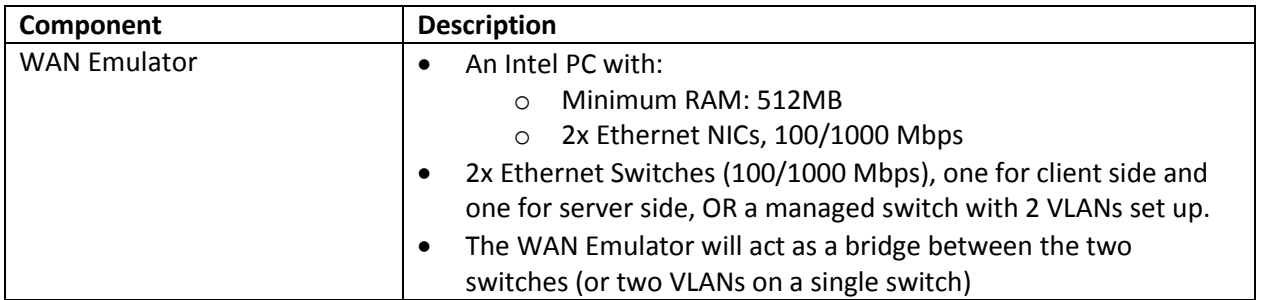

#### <span id="page-5-0"></span>**Using WAN-Bridge Live-CD**

#### <span id="page-5-1"></span>**Step-by-Step Instructions**

**Step 1.** Insert the WAN-Bridge Live-CD into the CD-drive of the PC you wish to turn into a WAN emulation bridge

**Step 2.** Boot the PC from the CD-drive

**Step 3.** Upon boot, the system will present the status of the bridge creation. If a DHCP server is available, an IP address will be assigned automatically. When done, a Linux shell prompt will appear following usage instructions for the **wanbridge** script.

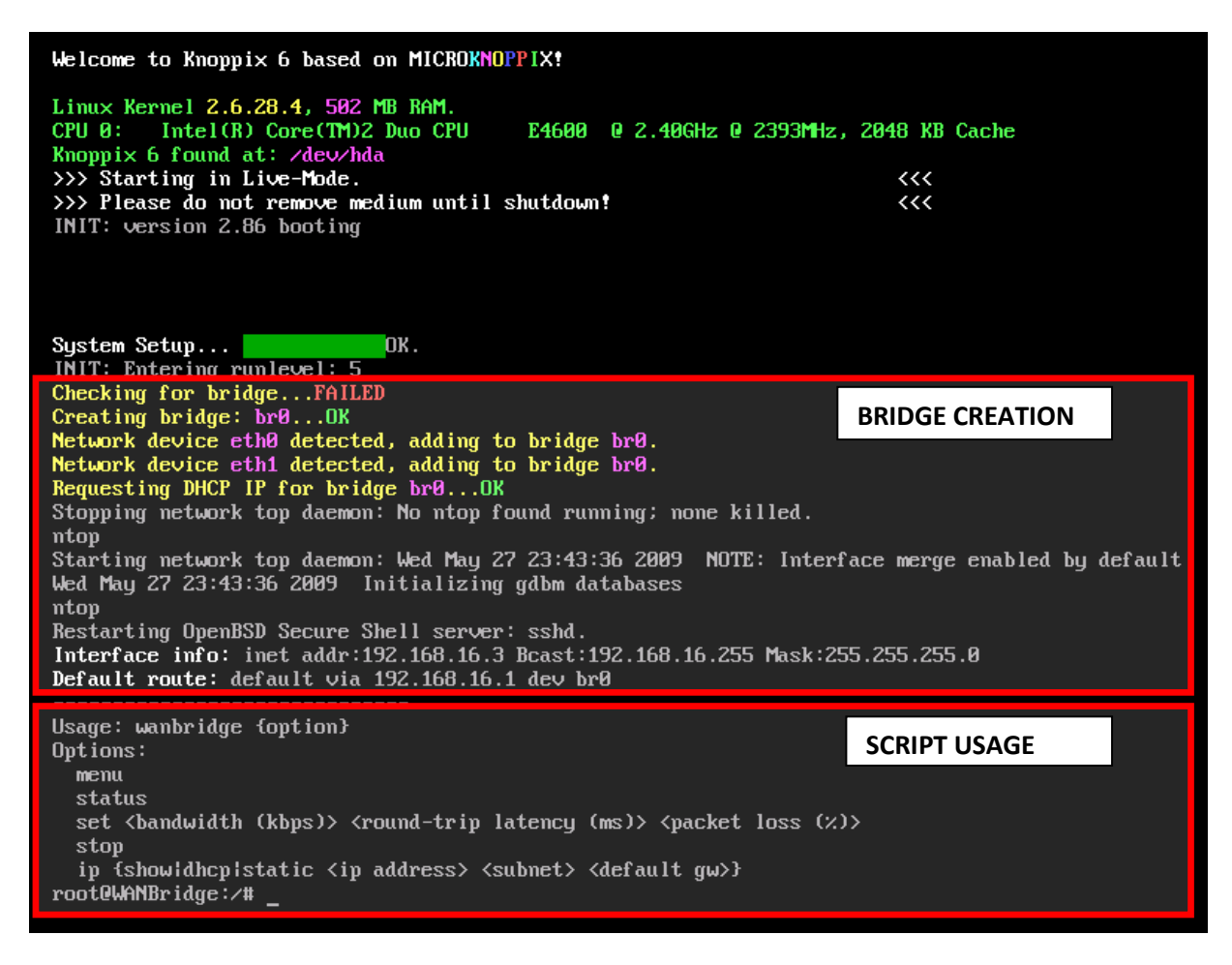

**Important:** WAN-Bridge Live-CD does not retain any configuration across reboots.

**Step 4.** Type: **wanbridge menu** and press Enter; the system will present a menu allowing you to choose from a pre-defined WAN setting – options 1-6.

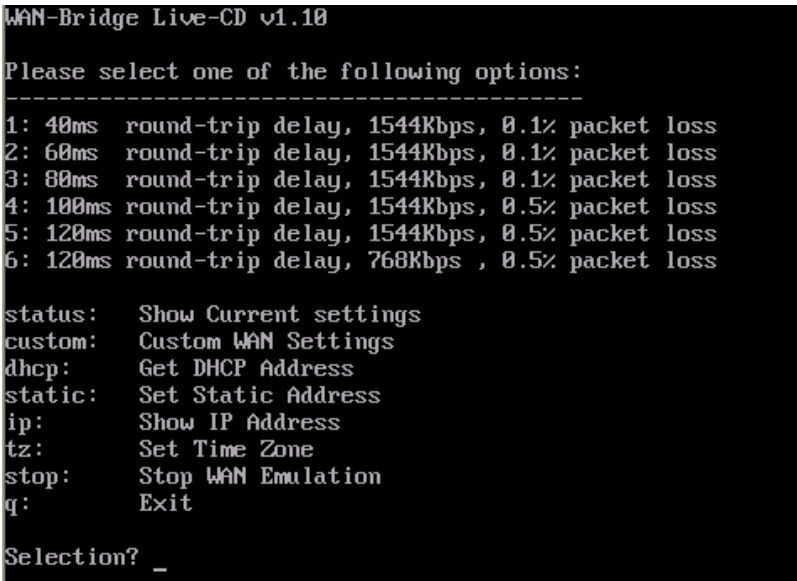

**Step 5.** If you require other settings, you may type **custom**. You will need to enter the desired bandwidth in Kbits per second (Kbps), the desired round-trip latency (delay), and the packet loss percentage.

```
Selection? custom
Custom WAN Settings:
Enter bandwidth [kbits/sec]: 512
Enter round-trip delay [millisec]: 120
Enter packet-loss [percent]: 0.1
```
**Tip:** leave any of the custom parameters blank to remove from emulation limits. E.g. entering only a delay value will not limit bandwidth and will keep native packet-loss.

**Step 6.** If the bridge is assigned an IP address (either through DHCP or Static configuration), you may access the network traffic probe (ntop) web interface by browsing to [http://WANBRIDGE-IP.](http://wanbridge-ip/)

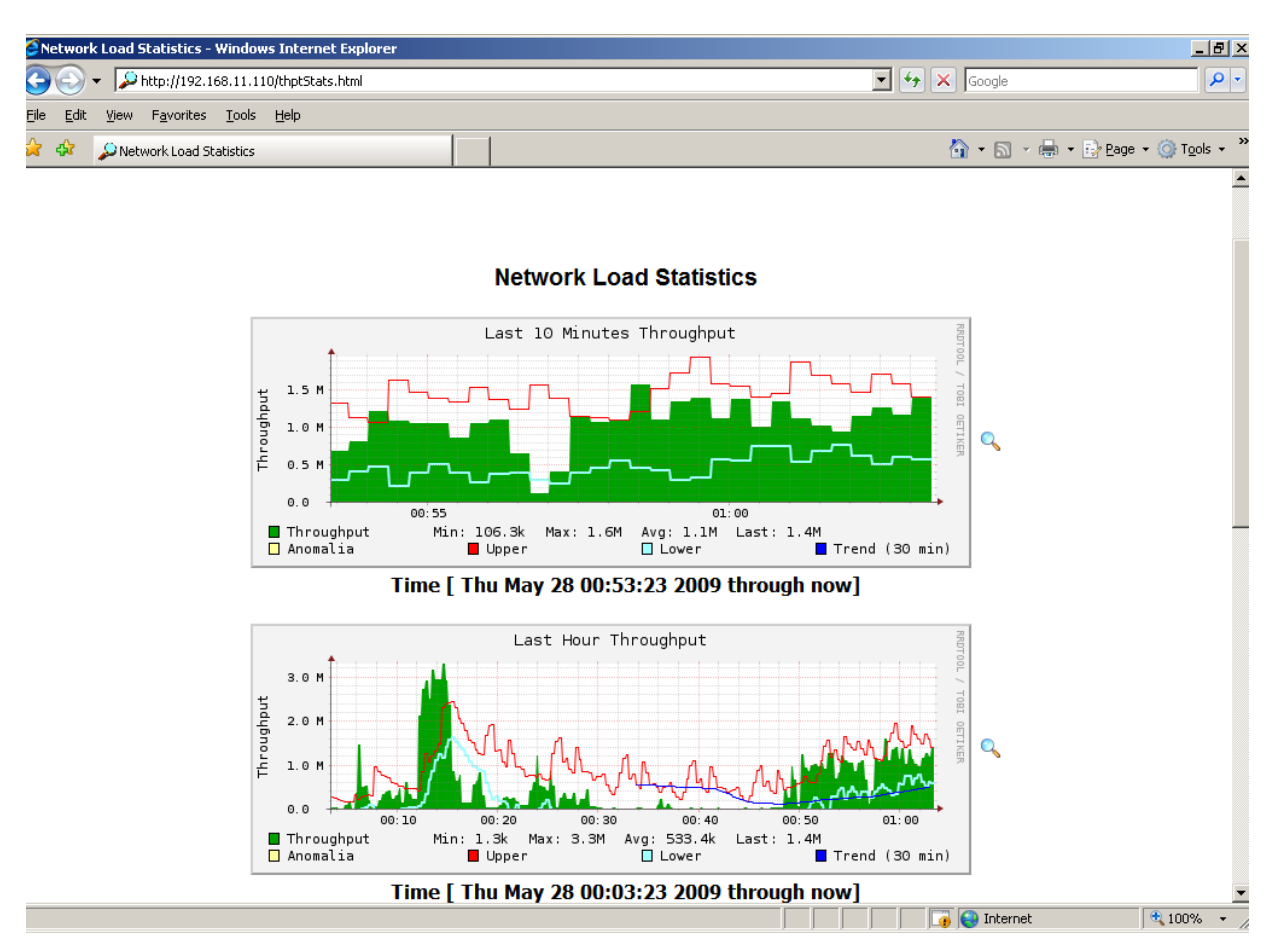

#### <span id="page-7-0"></span>**Access using a Serial Console**

To access WAN-Bridge by serial console, configure your terminal emulation software (such as Hyperterm) to:

bps: **9600**, data bits: **8**, parity: **none**, stop bits: **1**, flow control: **none**

Log on using the following credentials: Username: **root** Password: **default**

#### <span id="page-7-1"></span>**Access using SSH**

Once configured with an IP address, WAN-Bridge is also accessible using SSH.

Log on using the following credentials: Username: **root** Password: **default**